# FollowMyHealth Account Creation Guide

- 1. Please navigate to the following link: **[stclair.followmyhealth.com](https://stclair.followmyhealth.com/Login#!/default)**
- 2. Select "I need to sign up"

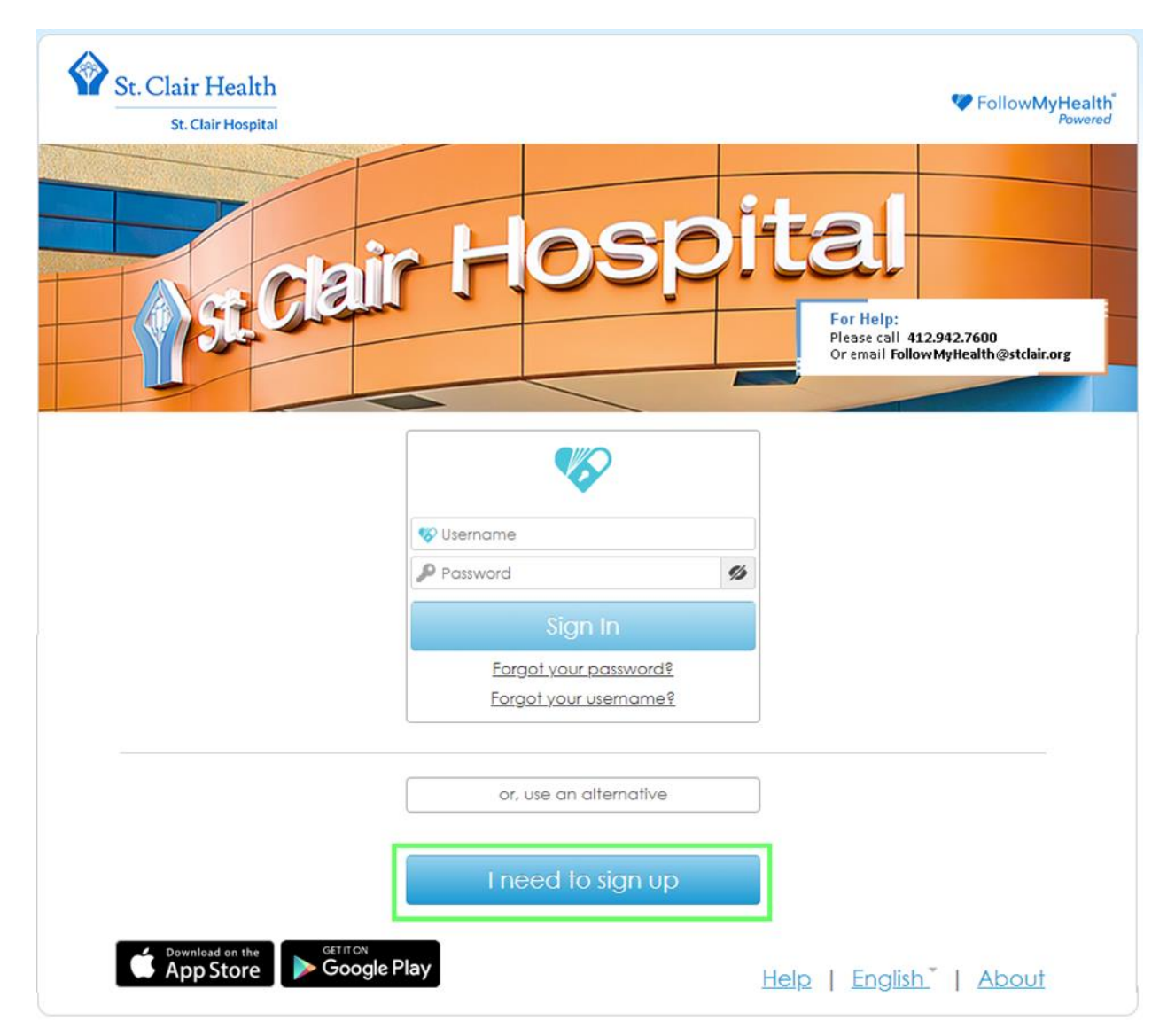

3. Complete all fields- Social Security and phone number are optional and are not required for account creation.

Note: The "First Name" and "Last Name" fields **must exactly match** the names on the insurance card provided to St. Clair. **Do Not Use nicknames** i.e. Christy instead of Christine.

- St. Clair Health FollowMyHealth<sup>®</sup> **St. Clair Hospital** st Glair H For Help: Please call 412,942,7600 Or email FollowMyHealth@stclair.org Sign Up and Connect With FollowMyHealth® you can manage your health information and communicate with providers in a secure, online environment  $-$  24 hours a day / 7 days a week. Once you create your account, you will be prompted to search for and connect with available providers in your area. Notifications Email Zip Code  $\bigcirc$ First Name Home Phone Number (optional) a., Last Name Social Security Number (optional) Date of Birth (e.g. 10/29/1985)  $\mathbf \oplus$ 兽 « Back **Confirm and Continue** Help | English | About
- 4. Select **"Confirm and Continue"**

#### 5. Select "I accept"

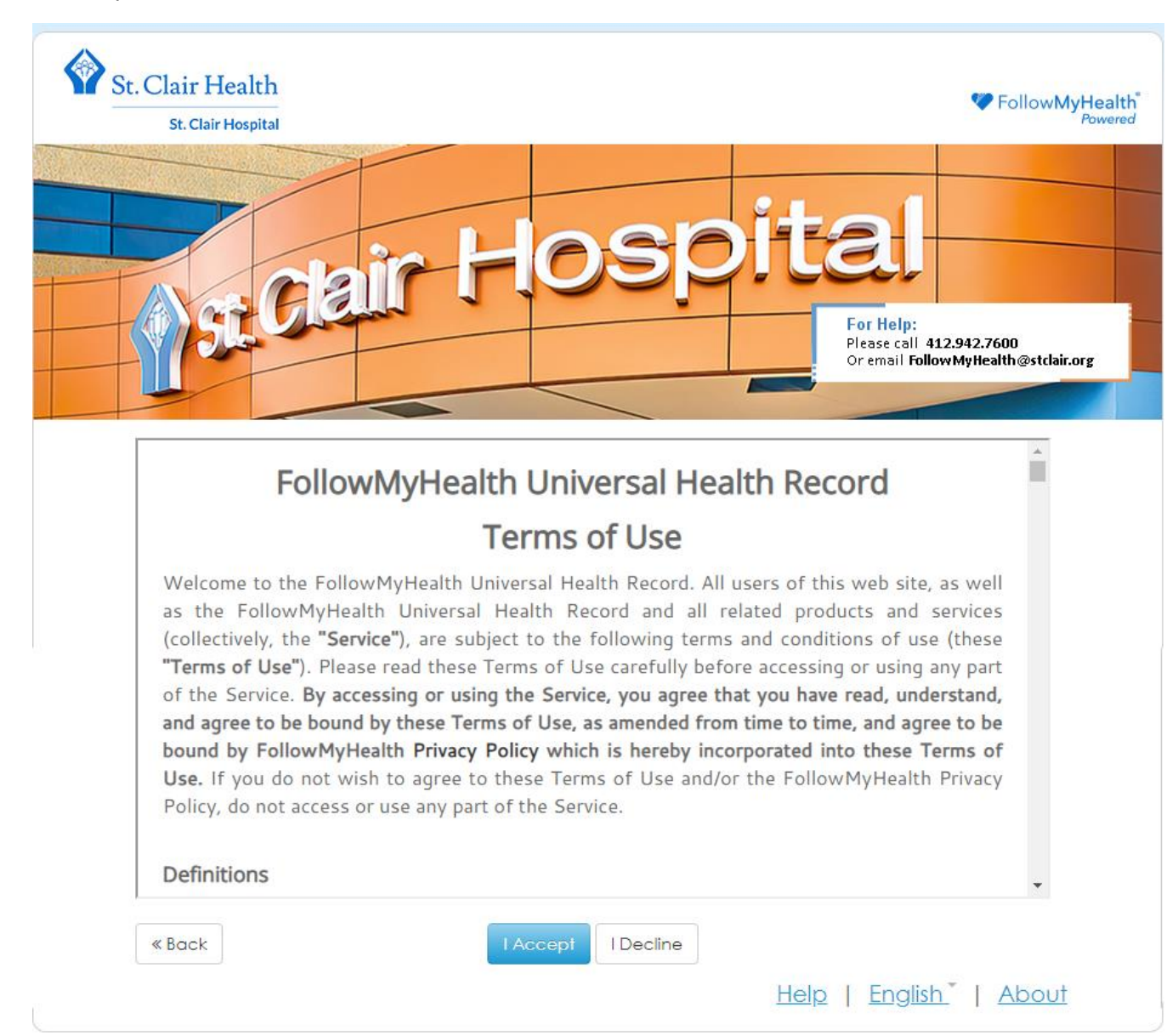

6. Complete all fields.

Note: You may use anything for your username, but usernames **MUST be unique**. The interface suggests the use of your email, which is fine **as long as you do NOT share an email with another family member**.

7. Select **"Confirm and Continue"**

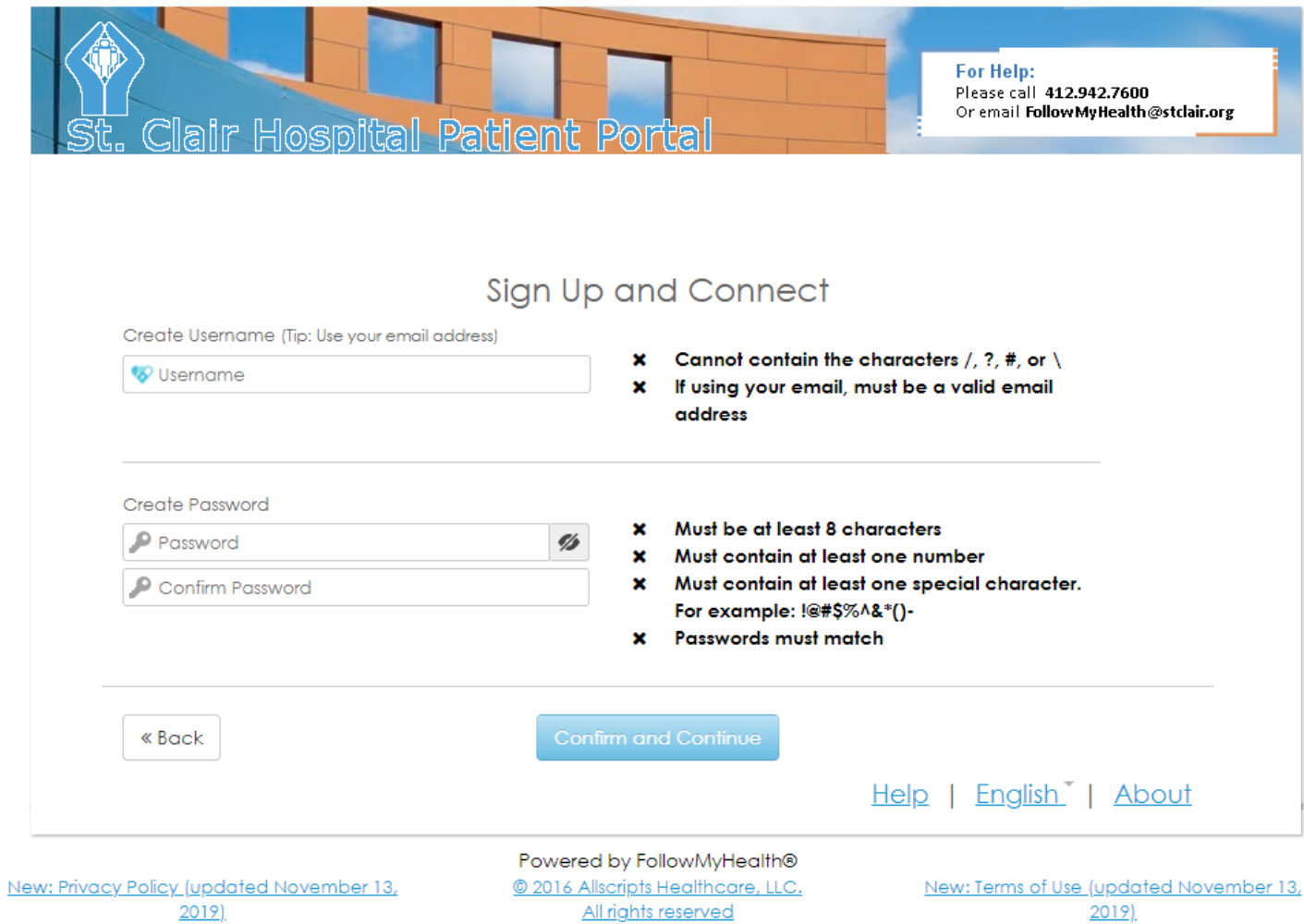

- 8. At this point you must connect your FollowMyHealth account to St. Clair Hospital in order to view your records. In the "Search" field, enter the St. Clair Hospital zipcode- **15243**.
- 9. Scroll through the "Search Results" and select **"St. Clair Hospital & Physicians Organization"** from the list. **This will connect you to all your records within the St. Clair Health network, including outpatient physician offices**.

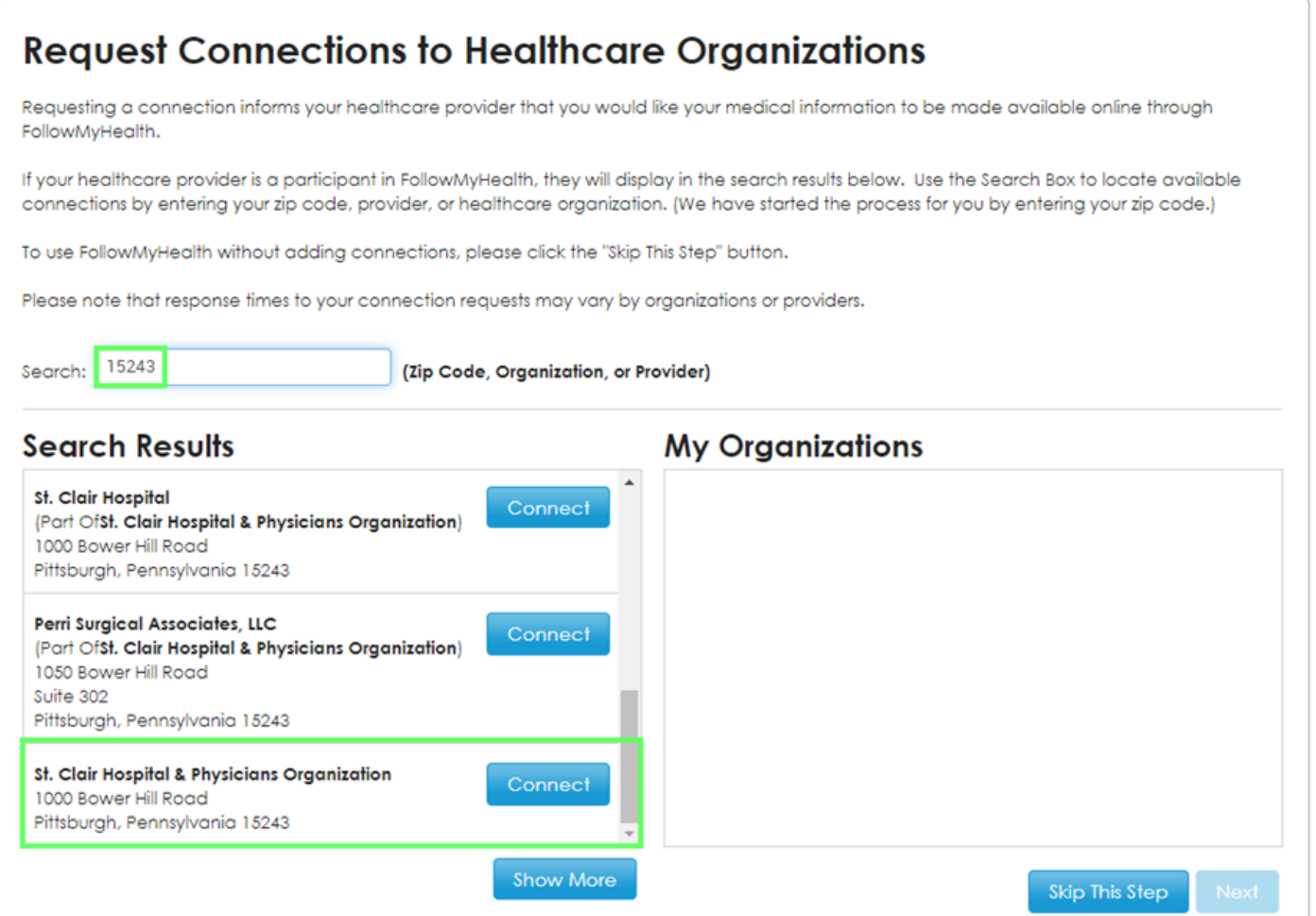

#### 10. Select "Next."

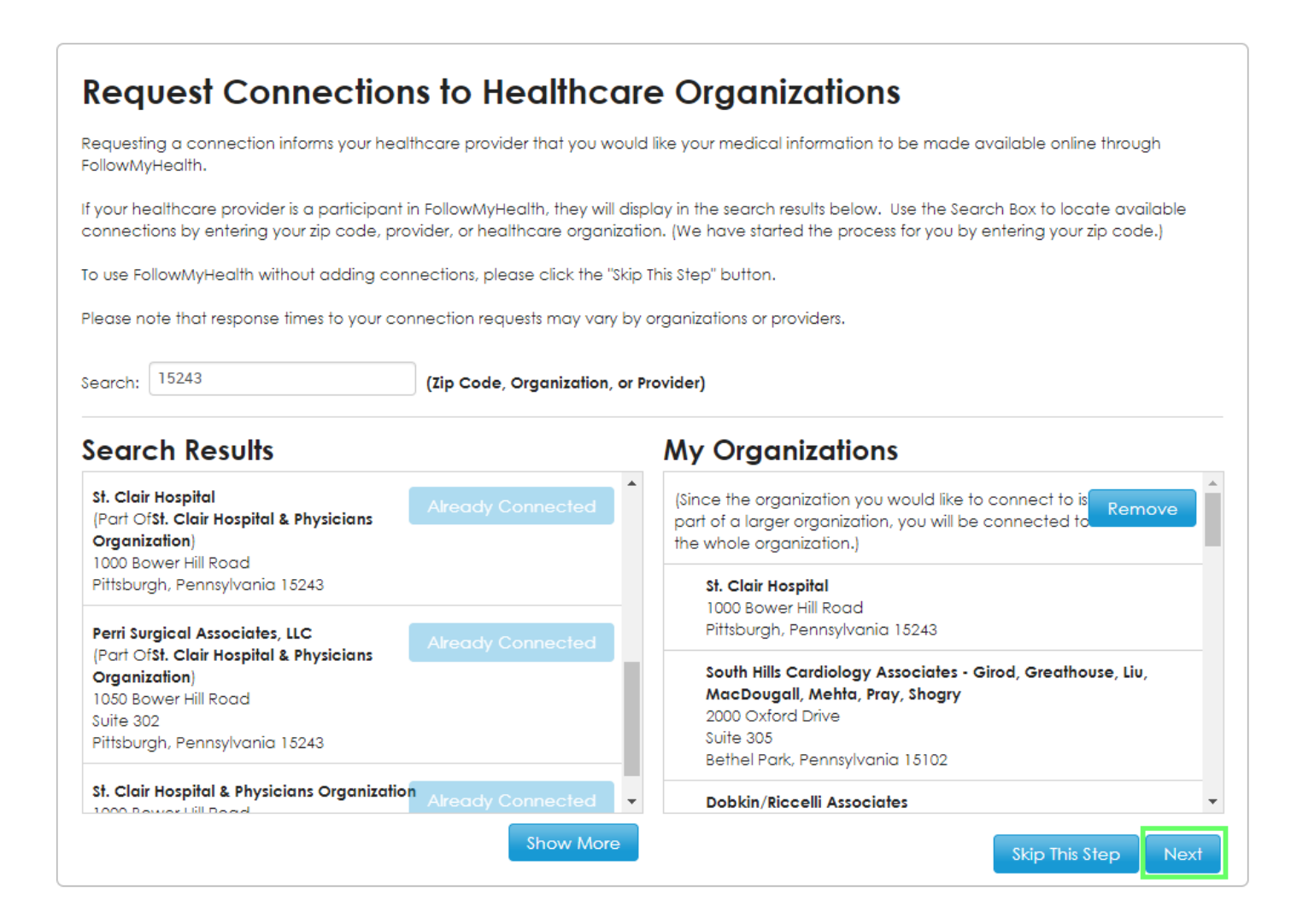

### 11. Select "I Accept"

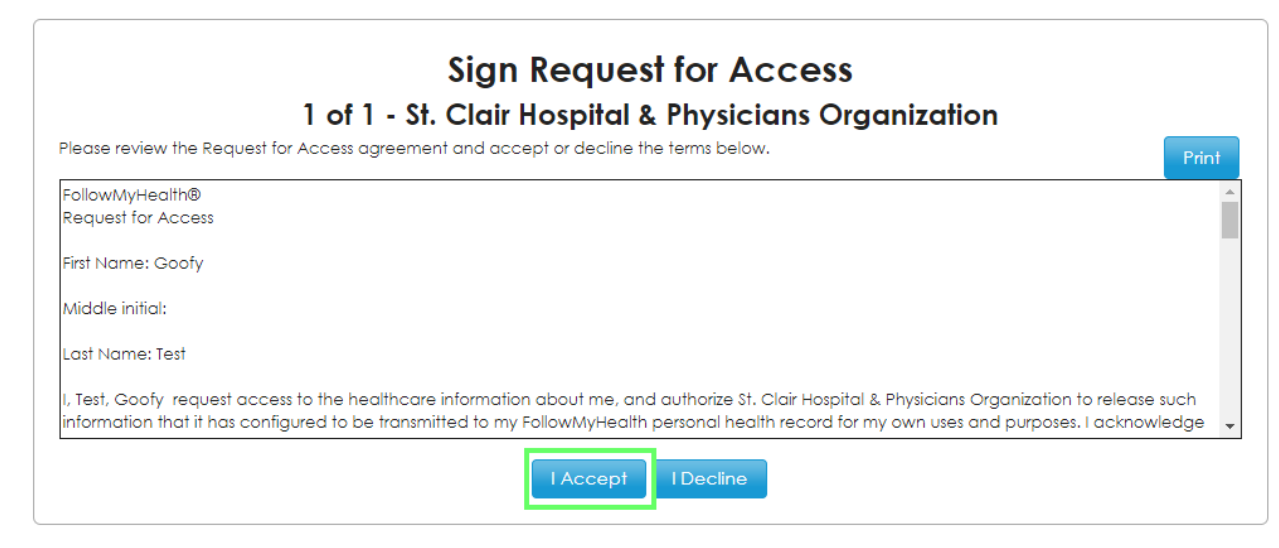

12.You will see the following popup message:

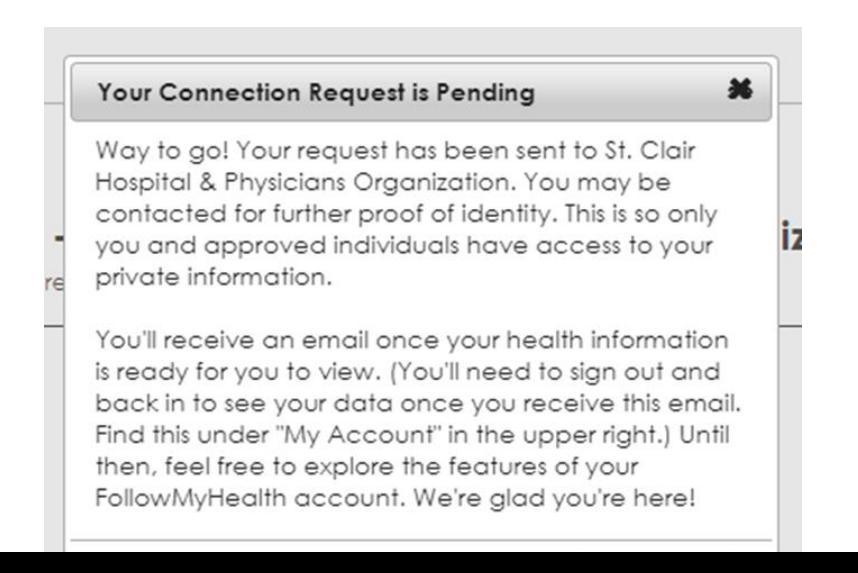

**Note: It can take up to 48 hours to process pending connection requests. You will not see your documents or results until the connection process has been completed.**

13.Until you are connected, when you log into FollowMyHealth you will see the following message in the **"Action Center:"**

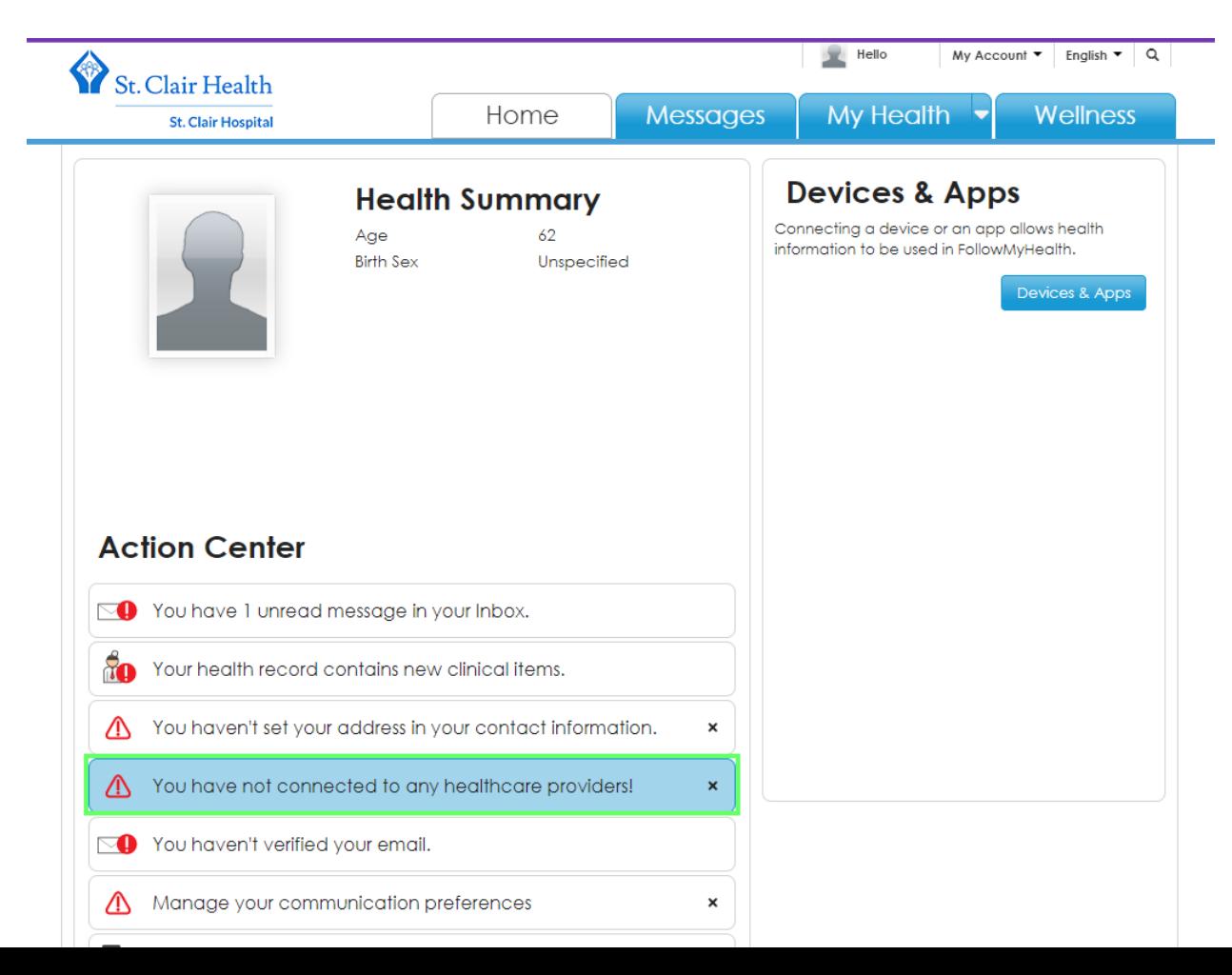

# 14.To check your connection status you can also go to **"My Account- Connections"**

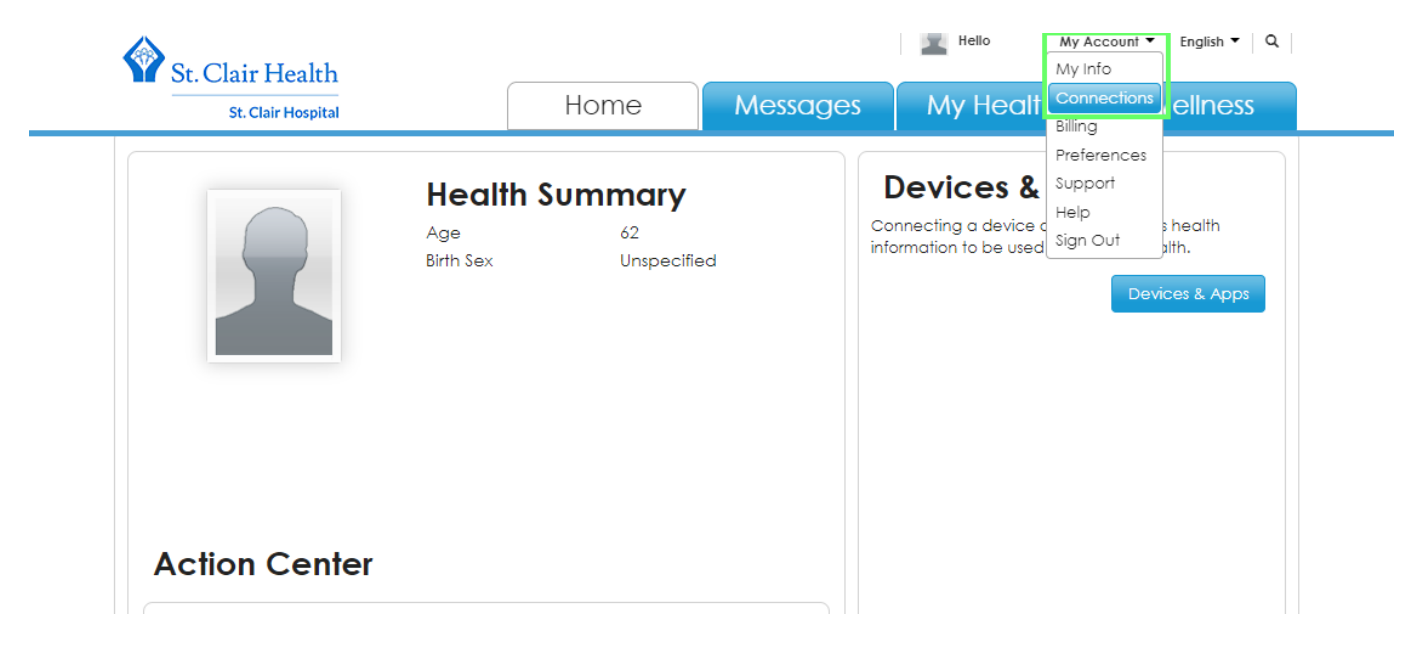

15.If you see a **"Pending"** status next to "St. Clair Hospital & Physicians Organization" then your request has not been completed yet. **You will not see your documents or results until the connection process has been completed.** 

**Please allow up to 48 hours to complete your connection request before contacting support.**

![](_page_9_Picture_2.jpeg)

16.Once your FollowMyHealth account has been connected to "St. Clair Hospital & Physicians Organization" your home screen should now display your vitals, insurance, and pharmacy:

![](_page_10_Picture_1.jpeg)

17.When you look at **"My Account- Connections"** you should now see a "Connected" status beside "St. Clair Hospital & Physicians Organization."

![](_page_11_Picture_14.jpeg)

18.Your Diagnoses, Allergies, Medications, and Recent Vitals should now be visible under the **"My Health"** tab. Results are viewable by going to **"My Health- Results":**

![](_page_13_Picture_19.jpeg)

19.A summary of all your results will display with the most recent results at the top. Select the paper and magnifying glass icon on the right to open the details of any result you'd like to view:

![](_page_14_Picture_16.jpeg)

#### View Result

Name:

Chest 2 view - Routine

Value:

see details

![](_page_15_Picture_29.jpeg)

#### Comments:

![](_page_15_Picture_30.jpeg)

Annotations:

![](_page_15_Picture_9.jpeg)

 $\pmb{\times}$ 

Please Note- The following features **are not currently enabled** in FollowMyHealth for St. Clair Health:

- Messaging Providers from within the app
- Scheduling appointments
- Viewing upcoming appointments
- Prescription refill requests

## **Need Help?**

## **[FollowMyHealth | Fix a Problem](https://support.followmyhealth.com/home/fix-a-problem/)**

Call: 412.942.7600

Email: [FollowMyHealth@stclair.org](mailto:FollowMyHealth@stclair.org)

When emailing support, please provide the following information for security purposes in order to verify your account information so that we can further assist you:

- Full name listed on your insurance card provided to St. Clair Hospital
- Date of birth
- Any phone numbers associated with your FollowMyHealth account and doctors' offices
- Email address associated with your FollowMyHealth account
- Communication preference